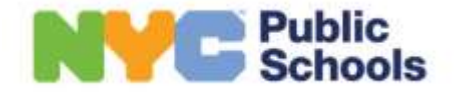

# **서머 라이징 2024**

# **가정에서 자주 묻는 질문 안내**

- **1. 보충 양식을 작성했습니다. 어디로 누구에게 보내면 됩니까?** 지역사회 기관에서 가정으로 연락하여 보충 양식 제출 방법에 대해 안내 드릴 것입니다. 또한 배정 안내문에 있는 "서머 라이징 프로그램 이름 및 연락처"로 보충 양식을 보낼 수도 있습니다.
- **2. 배정을 수락하고 싶습니다. MySchools 에서 어떻게 수락할 수 있습니까?** 자녀분의 지원서를 온라인으로 제출하신 경우, 다음 단계에 따라 자녀의 배정을 MySchools 에서 수락하시거나 거부하십시오.
	- a. [MySchools.nyc](https://www.myschools.nyc/ko/) 에 로그인 한 후 "서머 라이징(Summer Rising)" 지원 옆의 "결과 및 대기명단 보기(View Results and Waitlists)"를 클릭하십시오.
	- b. 자녀분의 정보를 검토하십시오. 다음으로 넘어가기 위해 "괜찮아 보임(Looks Good)"을 클릭하십시오.
	- c. 자녀분의 배정을 검토하십시오. 스크롤을 내려 "대기명단 보기(View Waitlists)"를 클릭하십시오.
	- d. "배정 유보(Pending Offers)" 아래에서 자녀분의 배정 수락 또는 거부를 선택하십시오. 해당하는 경우, 필수 질문에 답하고 제출하십시오. 모든 필수 질문에 답하지 않는다면 자녀분의 배정이 수락되지 않을 것입니다.

# **3. 서머 라이징 정원의 장소를 어떻게 변경할 수 있습니까?**

자녀분이 다른 프로그램에 참여하는 데 관심이 있는 경우, 추가 대기명단에 이름을 올리는 것이 유일한 방법입니다. 다음 단계에 따라 MySchools 의 대기명단에 자녀분을 추가하십시오:

- a. 자녀 이름 아래에 있는 "결과 및 대기명단 보기(View Results and Waitlists)" 버튼을 클릭하십시오.
- b. 스크린 왼쪽 상단의 "검색하기(Search)"를 클릭하십시오. 클릭하시면 선호하는 프로그램을 검색할 수 있는 지도를 볼 수 있습니다.
- c. 그 후, 스크린 상단의 "대기명단(Waitlists)" 버튼을 클릭하십시오.
- d. "대기명단(Waitlists)" 탭 오른쪽 상단에서 선호 프로그램으로 선택한 모든 프로그램을 보실 수 있습니다.
- e. 자녀를 대기명단에 추가하시려면 프로그램 이름 옆의 + 아이콘을 클릭하십시오.
- f. 해당하는 경우, 모든 추가 질문에 답하십시오. 프로그램 아래의 프롬프트를 클릭하여 답하실 수 있습니다.

이 과정이 모두 완료되면 자녀분은 대기명단에 추가됩니다. 대기명단은 프로그램이 끝날 때까지 해당 프로그램에서 관리할 것입니다. 만약 프로그램 중 어느 곳이라도 자녀에게 배정 제의를 할 수 있게 된다면, 해당 프로그램에서 직접 귀하께 연락할 것입니다.

## **4. 저는 왜 정원 배정을 받지 못했으며 우선 순위는 무엇입니까?**

서머 라이징 지원 자격은 뉴욕시에 거주하는 현재(2023-2024 학년도) 유치원에서 8 학년 사이 학생입니다. 작년도와 비슷하게, 학업관련 필요가 있는 학생, 임시 거주지 생활 및 위탁 보호 학생, 12 개월 개별 교육 프로그램(Individualized Education Program: IEP)의 프로그램(챕터 683, 연장 학년도 및 Autism Nest 또는 Horizon) 그리고 학년도 CBO 프로그램 또는 학교 커뮤니티와 지역적으로 연관되어 있는 학생들을 우선으로 하는 것을 포함하여 형평성에 중점을 두고 배정이 이루어질 것입니다.

## **5. 버스 통학 신청을 어떻게 할 수 있습니까?**

가정에서 통학 서비스를 신청하는 방법은 없습니다. 자격 요건은 학생의 IEP 뿐만 아니라 학년 및 집과 학교간 거리에 따라 결정됩니다. 자격 요건은 [여기에](https://www.schools.nyc.gov/school-life/transportation/bus-eligibility)서 확인할 수 있으며, 개별 질문이 있으시면 학교 통학 코디네이터에게 문의하십시오.

# **6. 자녀들 중 한 명만 배정을 받았습니다. 다른 자녀들도 같은 곳에 배정을 받으려면 어떻게 해야 합니까?**

자녀(들)을 프로그램 대기명단에 추가하실 수 있습니다. 다음 단계에 따라 MySchools 의 대기명단에 자녀분을 추가하십시오:

- a. 자녀 이름 아래에 있는 "결과 및 대기명단 보기(View Results and Waitlists)" 버튼을 클릭하십시오.
- b. 스크린 왼쪽 상단의 "검색하기(Search)"를 클릭하십시오. 클릭하시면 선호하는 프로그램을 검색할 수 있는 지도를 볼 수 있습니다.
- c. 그 후, 스크린 상단의 "대기명단(Waitlists)" 버튼을 클릭하십시오.
- d. "대기명단(Waitlists)" 탭 오른쪽 상단에서 선호 프로그램으로 선택한 모든 프로그램을 보실 수 있습니다.
- e. 자녀를 대기명단에 추가하시려면 프로그램 이름 옆의 + 아이콘을 클릭하십시오.
- f. 해당하는 경우, 모든 추가 질문에 답하십시오. 프로그램 아래의 도움말을 클릭하시면 답하실 수 있습니다.

이 과정이 모두 완료되면 자녀분은 대기명단에 추가됩니다. 대기명단은 프로그램이 끝날 때까지 해당 프로그램에서 관리할 것입니다. 만약 프로그램 중 어느 곳이라도 자녀에게 배정 제의를 할 수 있으면, 해당 프로그램에서 직접 귀하께 연락할 것입니다.

#### **7. 저희는 휴가 일정이 있습니다. 제 자녀가 몇 주 동안만 참석할 수 있습니까?**

서머 라이징은 6 주 또는 7 주 프로그램(중학교 6 주, 초등학교 7 주)으로, 프로그램 전체 기간 동안 참여하실 것을 강력히 권장합니다. 저희는 가정에서 휴가를 가거나 긴급한 일이 있을 수 있다는 것을 이해합니다. 그럴 경우 귀하의 서머 라이징 프로그램 디렉터에게 문의하시기 바랍니다.

## **8. 지원 기간을 놓쳤는데 아직 지원할 수 있습니까?**

지원 기간이 마감되었지만 선호하는 대기명단에 자녀분을 추가하실 수 있습니다. 자녀분의 계정을 만드시려면 [MySchools.nyc](http://myschools.nyc/ko) 에 등록하여 MySchools 계정을 생성하십시오. 그 다음, 대시보드에 자녀분을 추가하십시오. 서머 라이징 웰컴 레터의 안내에 따라 이 대기명단 추가를 하실 수 있습니다. 해당 레터는 귀하의 학교에서 제공하거나, 또는 보호자의 신분을 확인한 후 레터를 제공할 수 있도록 귀하의 사진이 부착된 ID(뉴욕시 ID, 뉴욕주 면허/ID, 여권 등)의 사본을 이메일 [summer@schools.nyc.gov](mailto:summer@schools.nyc.gov) 로 보내주시기 바랍니다. 또한 자녀의 성명과 생년월일 및 학생 ID(있는 경우)도 확인해 주십시오.

## **9. 제 대기명단 번호가 줄어들지 않고 계속 늘어나는 이유가 무엇입니까?**

대기명단에 있는 학생의 번호는 변경될 수 있습니다 - 이는 프로그램이 학생들에게 대기명단 배정을 하고, 자녀분 보다 더 높은 순위 그룹으로 이동할 수 있는 기타 지원 우선 순위 그룹을 업데이트 함으로써 영향을 받을 수 있습니다. 따라서 대기명단에서 자녀의 위치는 올라가거나 내려갈 수 있습니다.

프로그램은 대기명단을 사용하여 배정 가능한 정원을 채웁니다. 정원이 생기면 해당 프로그램에서 귀하께 직접 연락 드릴 것입니다.

## **10. 배정을 받았지만 대기명단 옵션에서 배정받기를 선호합니다.**

서머 라이징 배정을 수락하거나 거부하여도 이번 봄이나 여름에 대기명단 배정을 받을 기회에는 어떤 영향도 주지 않습니다. 이것을 기억하시면서 저희는 대기명단 배정이 보장되지 않으므로 귀하께서 최초 배정 제안을 수락하시기를 권장합니다.

귀하는 한 번에 하나의 배정만 수락하실 수 있다는 것을 유념해 주십시오. 즉, 대기명단 배정을 수락하시면 이전에 수락한 다른 배정은 취소됩니다.